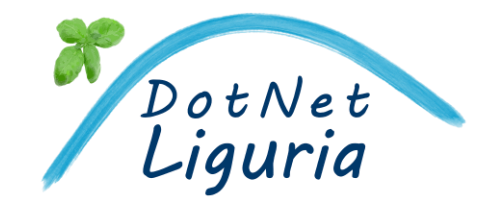

Ordine Ingegneri Genova

#### da web a mobile nativo in zero secondi F.Ferrua, A.Belloni

# {N}ativeScript

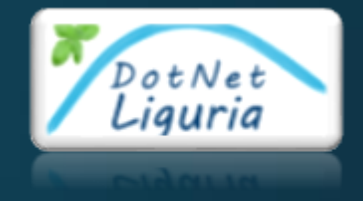

### Prima di iniziare

## Conoscete NativeScript?

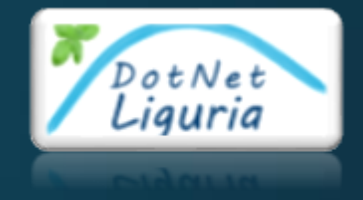

### Capitolo<sub>1</sub> Introducendo NativeScript

### https://www.nativescript.org

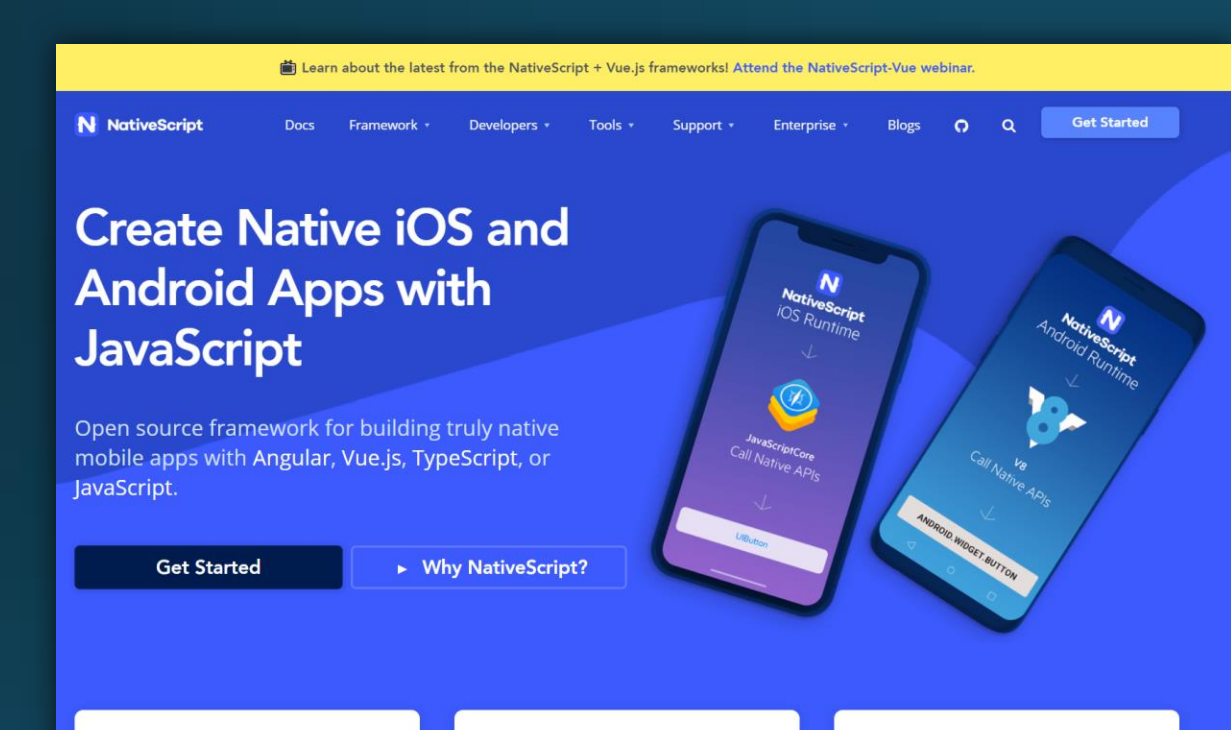

• App native iOS e Android

· Angular

- Vue.js
- · JavaScript
- TypeScript

#### **Angular**

NativeScript features deep integration with modern Angular with full-stack features like integration with the Angular CLI, router support, code generation, webpack and more.

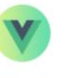

#### Vue.js

Now you can build native mobile applications using Vue.js and use the Vue CLI, Vuex and the other Vue framework features you know and love.

#### 同 JS.

#### JavaScript, TypeScript, CSS

Want to code your way? NativeScript provides rich support, modern JavaScript, TypeScript, CSS, Flexbox and other web skills. Build your mobile apps free from the performance and user experience constraints of hybrid WebView-based apps.

### Perchè?

- Performance native
- Cross-Platform
- Estensibile (100% accesso diretto alle API iOS e Android)
- Free e Open Source
- Facile da imparare (JavaScript, CSS e Native UI markup)
- Plugins marketplace and Templates  $\odot$

### Cosa serve

- Windows 10 (Win7 min)
- · macOS High Sierra 10.13 (10.12 min)
- · Ubuntu 16.04
- · iOS 11 SDK (Xcode 9)
- · Android 6.0 SDK API level 23 (4.2 level 17 min)
- Android Studio, SDK build tools 28> e virtual Devices
- · Node.js
- · NativeScript CLI
	- · npm install -g nativescript

### Come funziona

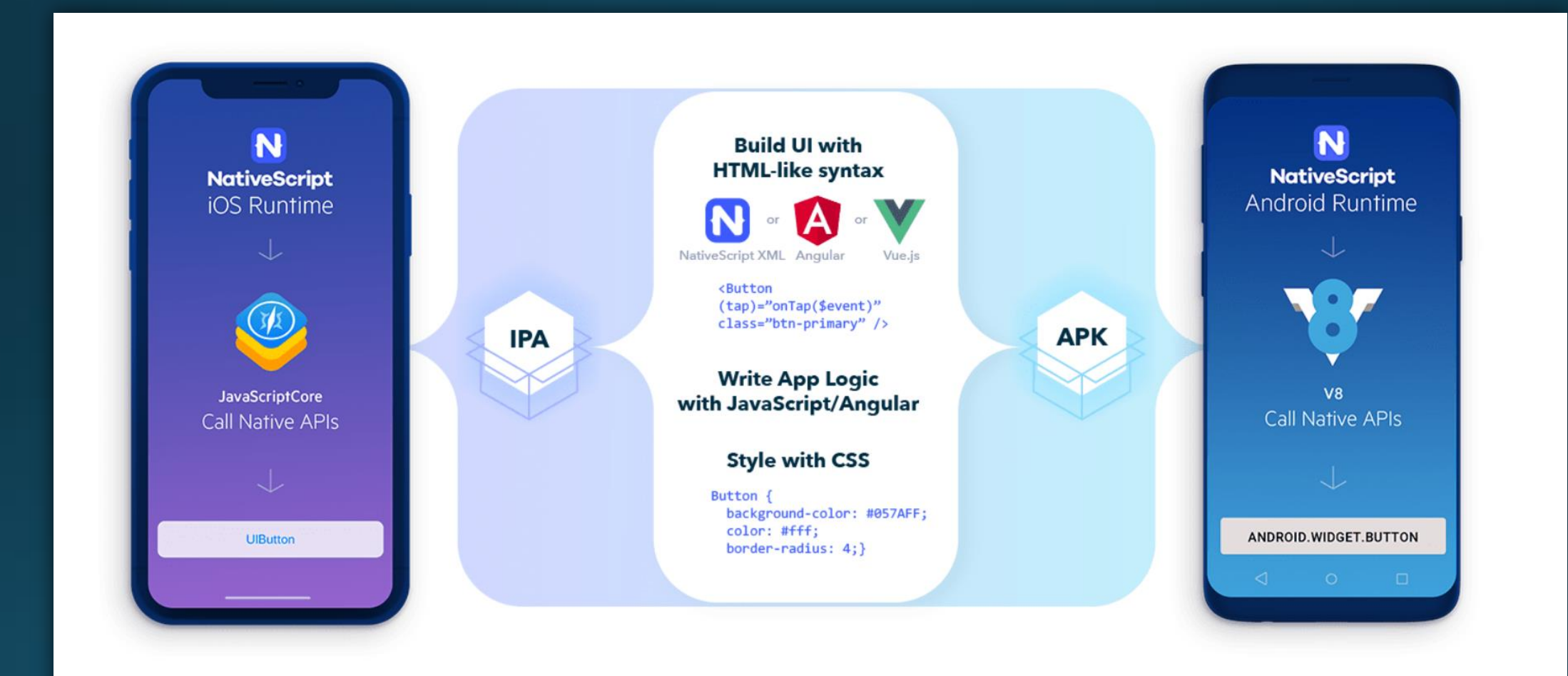

### Dalla CLI a NativeScript Sidekick

#### tns create HelloWorld –template tns-template-blank-ng

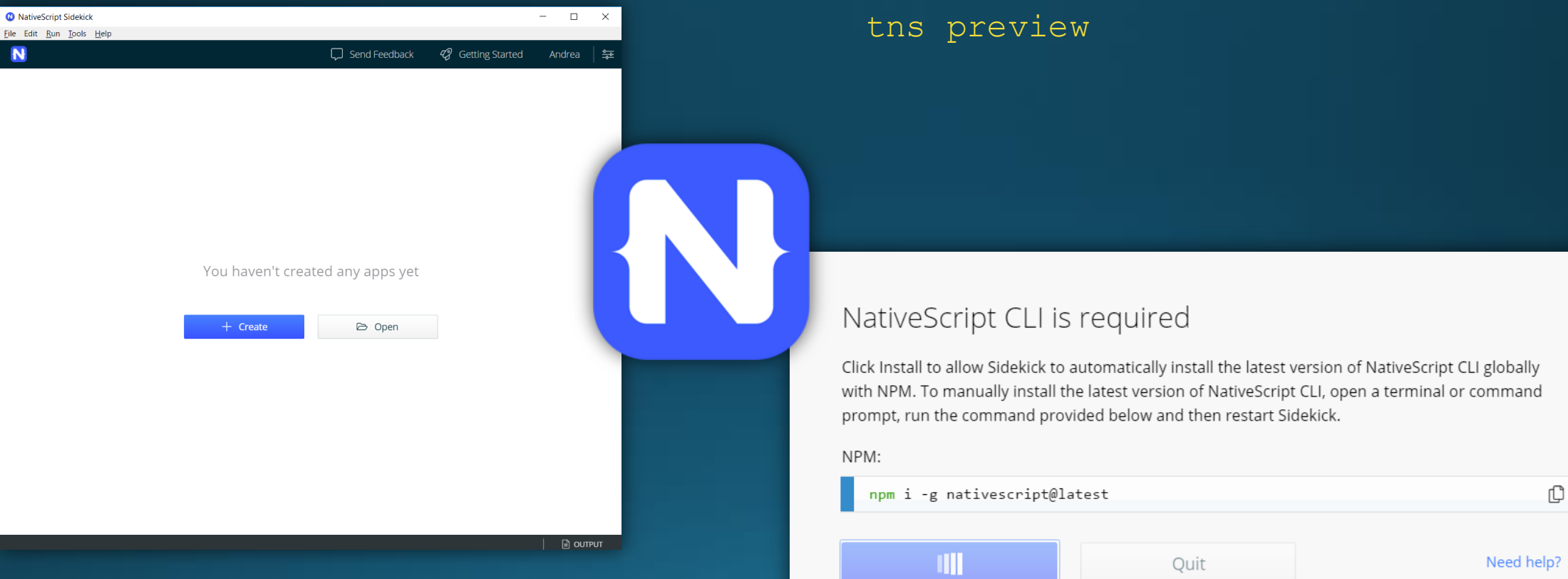

### Apps a supporto

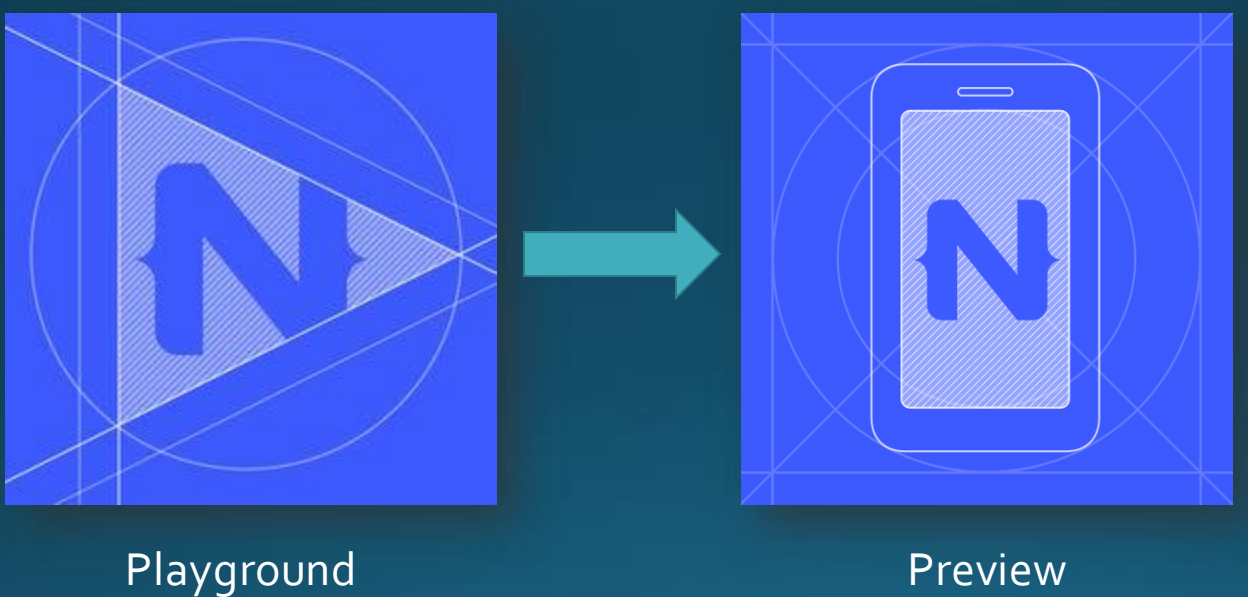

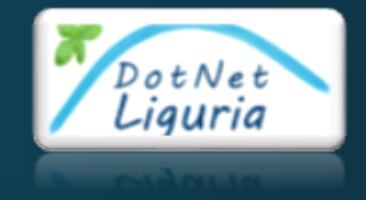

#### **DEMO**

# NativeScript Sidekick Playground & Preview

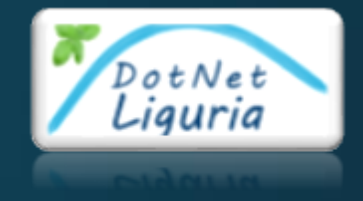

## Capitolo 2 Visual Studio Code & NativeScript

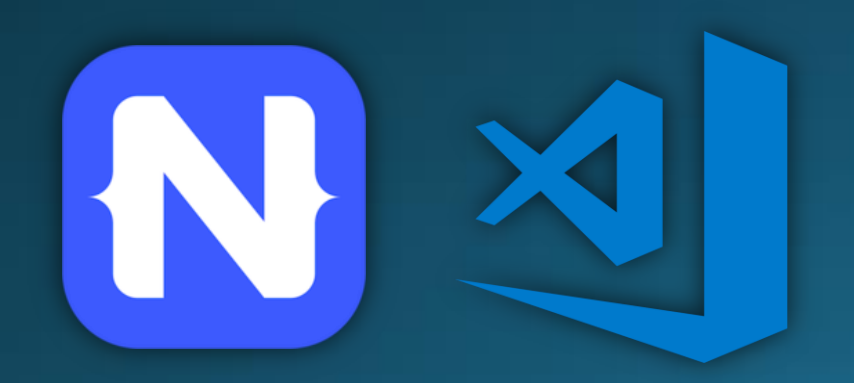

### NativeScript Playgroud

### · Editor online

- Preview su app "NativeScript Playground"
- · Build online Android e iOS

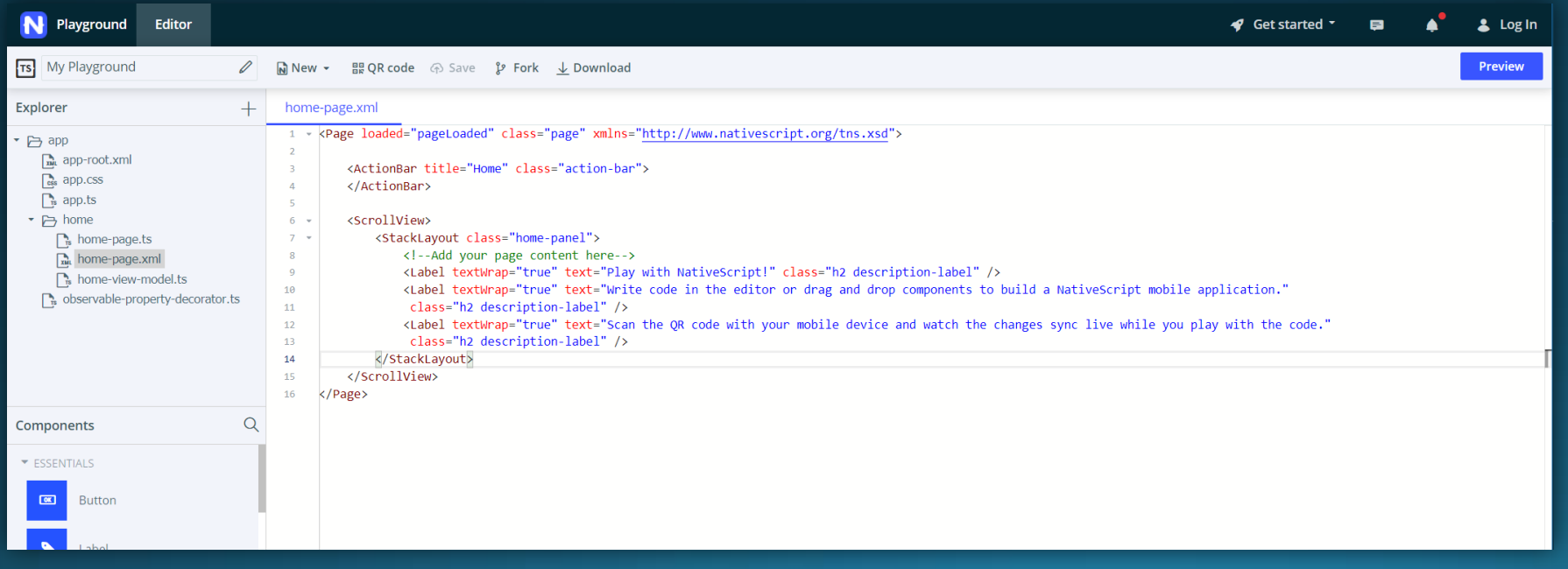

## Struttura del progetto

 $\triangleq$   $\blacksquare$  App Resources  $\triangleright$  **Android**  $\triangleright$   $\blacksquare$  ios  $\triangleq$   $\overline{a}$  hooks  $\triangleright$  **a** after-prepare

 $\triangleright$  **a** after-watch b lefore-cleanApp **D** before-livesync b lefore-prepare  $\triangleright$  **before-prepareJSApp** b lefore-preview-sync b lefore-shouldPrepare b loefore-watch **D** hefore-watchPatterns  $\triangleright$  **a** node modules  $\triangleq$  like sec.  $\triangleq$  **Fill** app  $\triangleright$  **n** browse  $\triangleright$  **le** home  $\triangleright$  **in** search  $\triangleright$  **la** shared

> $\mathcal{C}$  \_app.component.scss  $\triangle$  app-routing.module.ts app.component.android.scss  $\overline{5}$  app.component.html app.component.ios.scss app.component.ts **A** app.module.ts

 $\triangleright$  **A** fonts

 $\mathcal{G}$  app-common.scss  $\mathcal{L}$  app-variables.scss  $\mathcal{G}$  app.android.scss  $\mathcal{G}$  app.ios.scss  $\frac{1}{18}$  main.ts **5** package.json é editorconfig  $\bullet$  .gitignore angular.json E<sub>2</sub> LICENSE {..} nsconfig.json 5 package-lock.json S package.json {..} tsconfig.json {...} tsconfig.tns.json  $\{.\}$  tsfmt.json  $\{.\}$  tslint.json webpack.config.js

- **App\_Resources**
	- **Android**
	- **iOS**
- **hooks**
- **node\_modules**
- **src**

### Concetti di base

- · Navigazione
- Data Binding
- Markup
- · Plugins
- Accesso alle API native
- Error Handling

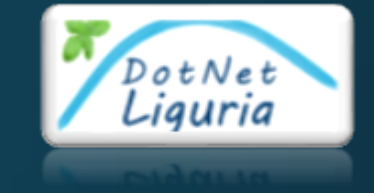

### Capitolo 3 NativeScript Markup

### Markup

### Layouts

- · FlexboxLayout
- AbsoluteLayout
- · DockLayout
- · GridLayout
- · StackLayout
- WrapLayout

### **UI Widgets**

- ActionBar
- ActivityIndicator
- Animations
- Button
- DatePicker
- Dialogs
- FormattedString
- Gestures
- HtmlView
- Image
- Label
- ListPicker
- ListView

#### • Progress

- ScrollView
- SearchBar
- SegmentedBar
- · Slider
- · Styling
- · Switch
- TabView
- TextField
- TextView
- TimePicker
- WebView
- NG Directives

### Professional UI Components (free)

- · RadSideDrawer
- RadListView
- · RadCalendar
- RadChart
- RadAutoCompleteTextView
- RadDataForm
- RadGauge

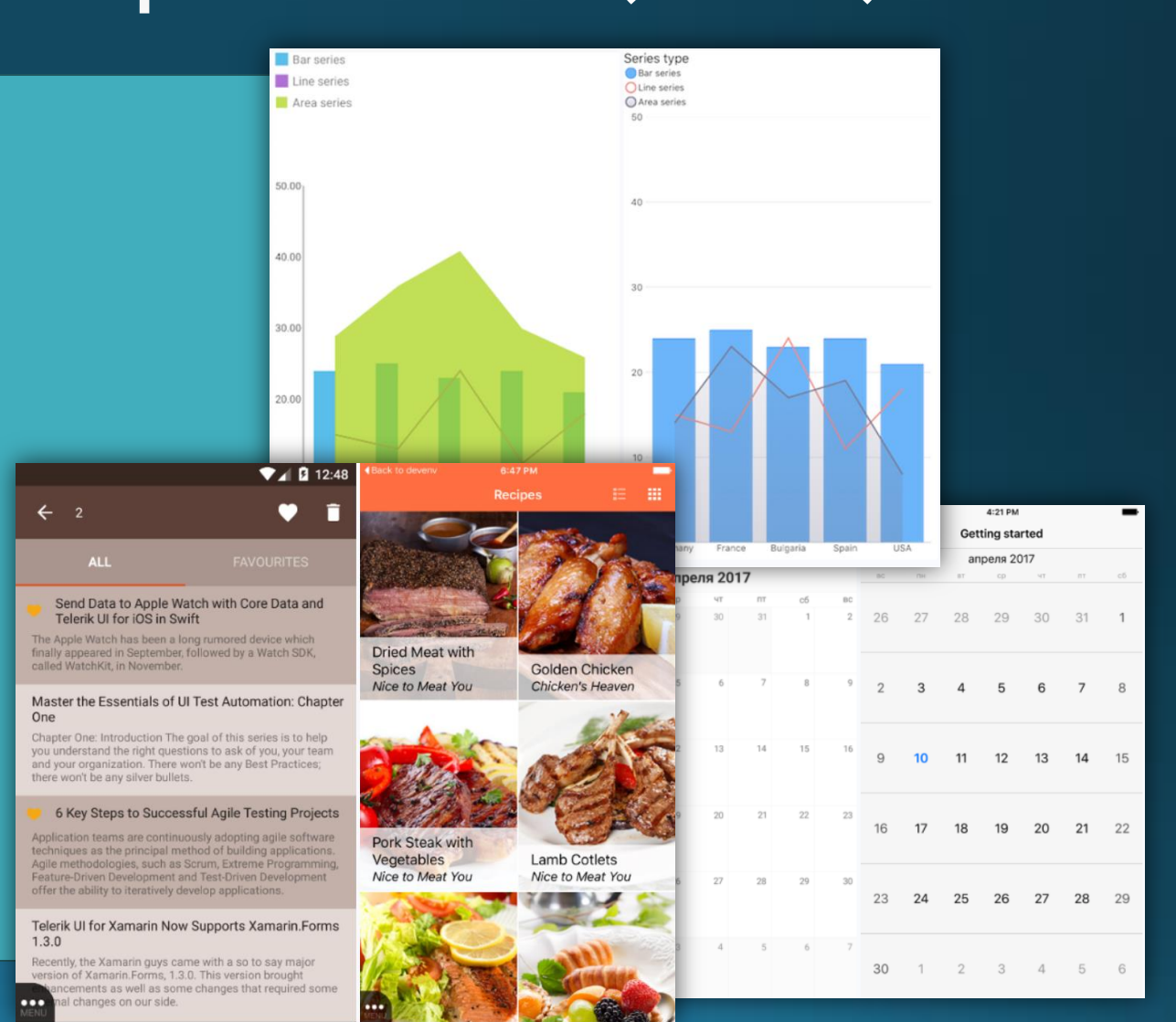

## Styling

- CSS applicabili a 3 differenti livelli
	- Application-wide CSS
	- Component-specific CSS
	- Inline CSS
	- Platform-specific CSS
- · Supporto ai Selectors (type, class, id, hierarchical, attribute)
- Import CSS
- Using SASS

### Themes

- 2 schemi standard inclusi nel tema core (Light, Dark)
- · 11 schemi colori inclusi
	- · acqua, blue, brown, forest, grey, lemon, lime, orange, purple, ruby, sky
- · working on Angular Material

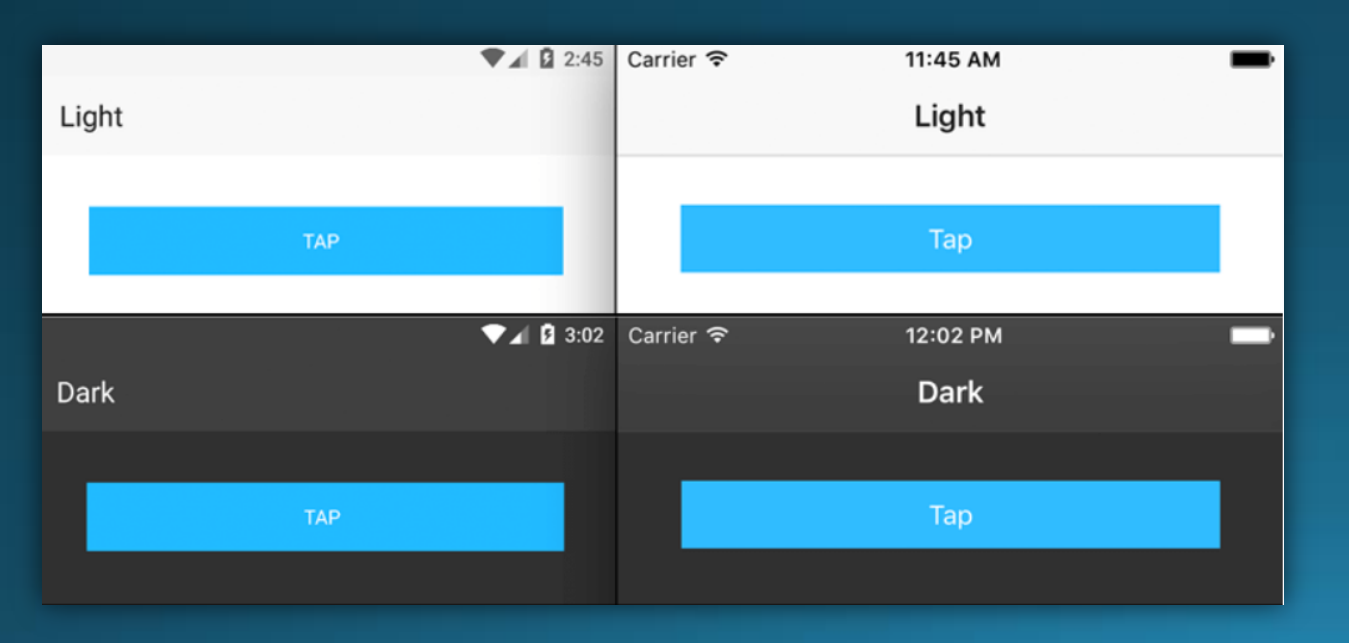

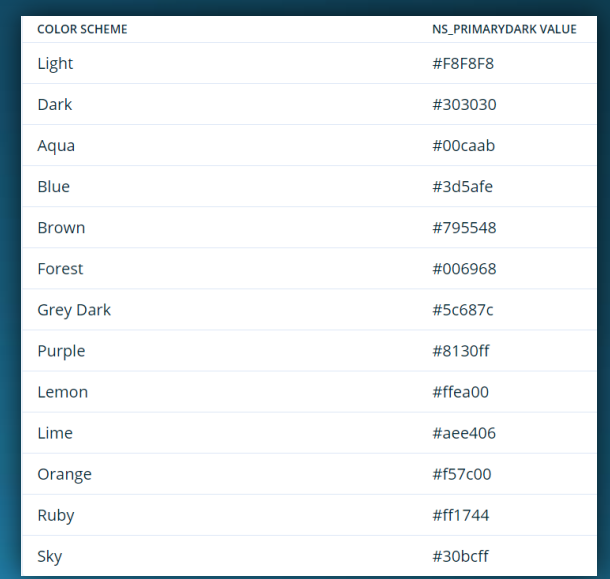

## Plugins

**Mapbox** 

by Eddy Verbruggen | Version 4.4.1

### • <https://market.nativescript.org/?tab=plugins>

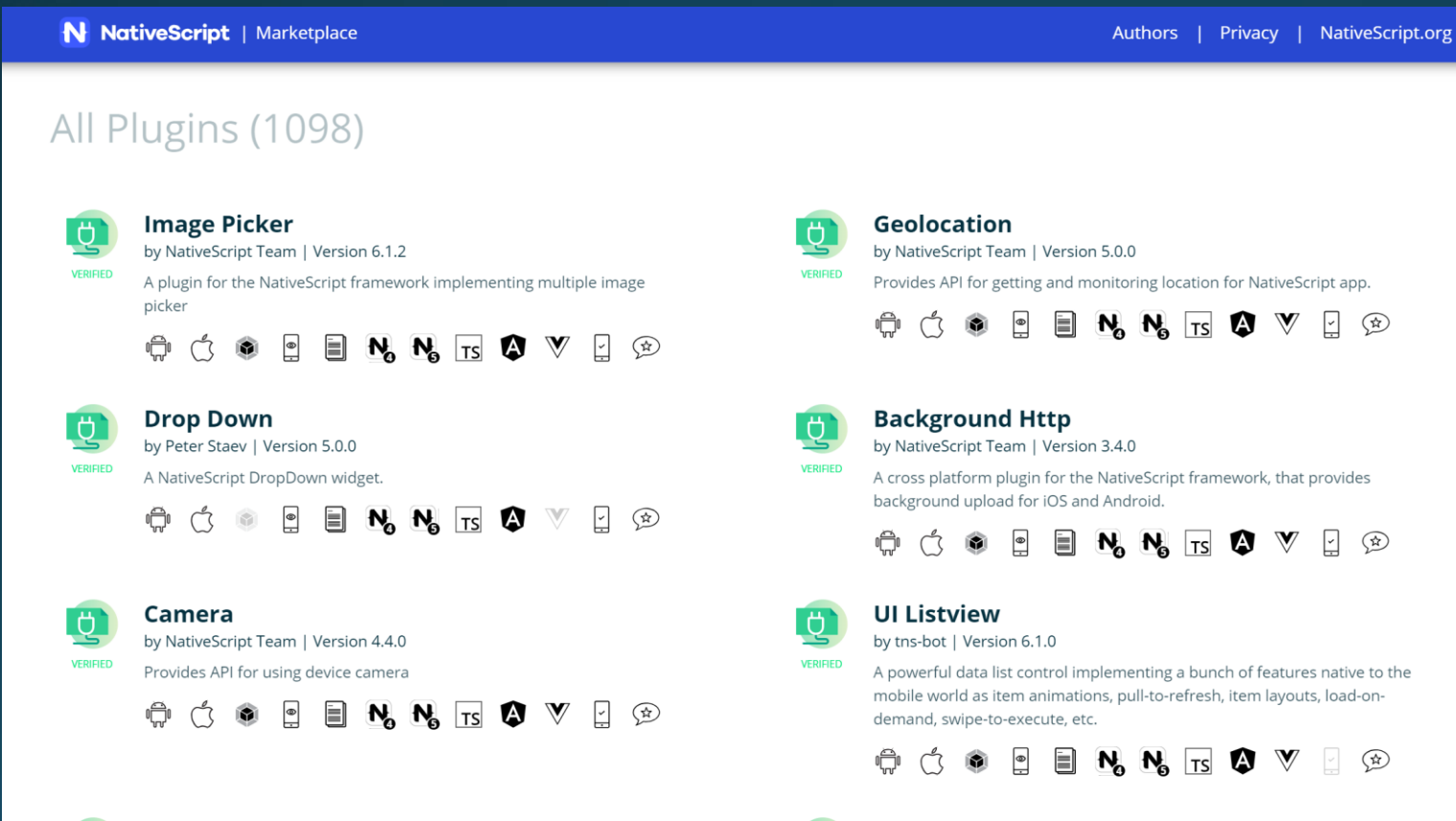

**UI Sidedrawer** 

by NativeScript Team | Version 6.0.0

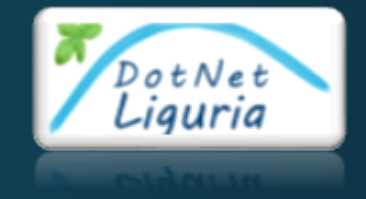

**DEMO** 

# NativeScript Markup

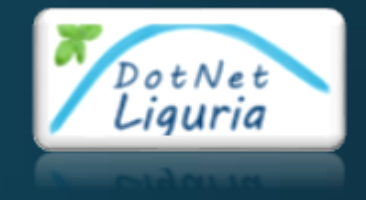

## Capitolo 4 from Angular web to NativeScript

### I Passi da fare

- · Migrare la struttura del progetto
	- ng add @nativescript/schematics --sample
	- ng serve -o
- Validare il progetto
	- tns run android --bundle
- · Migrazione dei contenuti
	- navigation
	- components
	- modules

• ng g migrate-component --name={component-name}

# Angular > {N}

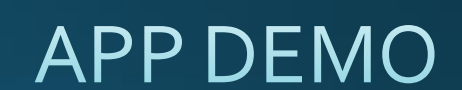

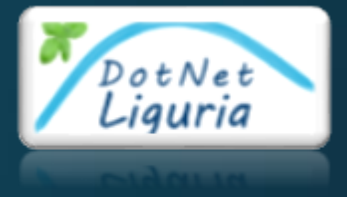

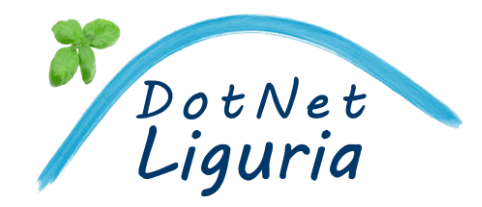

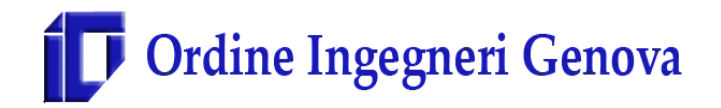

# $Q & A$ {N}grazie